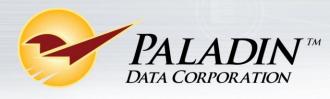

## **New SIGIS Security Requirements**

The Special Interest Group for IIAS Standards (SIGIS) recently updated their security requirements for downloading the Eligible Products List (EPL) to point-of-sale software. If you have any questions regarding this change in security requirements, please contact SIGIS at <u>sig-is.org</u> or (925) 855-3228.

The update process involves the following three procedures which must be followed in this order:

- Generate two SSH2 formatted public/private security keys.
- Set up the SIGIS SFTP server to download the Eligible Product List.
- Configure Paladin Point of Sale for SIGIS automatic EPL download and processing.

## Generate two SSH2 formatted public/private security keys.

- 1. Create a new folder on your Desktop called **Paladin Keys**.
- 2. Go to http://www.chiark.greenend.org.uk/~sgtatham/putty/download.html.
- 3. Click puttygen.exe. It is located about halfway down the page, under the Binaries heading.

|                                                                                                    |                                                                                                    | PuTTY Download Page                                                                                                |                                                                                                    |                                                                                                    |  |  |  |
|----------------------------------------------------------------------------------------------------|----------------------------------------------------------------------------------------------------|----------------------------------------------------------------------------------------------------|----------------------------------------------------------------------------------------------------|----------------------------------------------------------------------------------------------------|--|--|--|
|                                                                                                    |                                                                                                    |                                                                                                    |                                                                                                    | <u>FAQ</u>   <u>Docs</u>   <b>Download</b>   <u>Keys</u>   <u>Links</u><br>s   <u>Feedback</u>   <u>Changes</u>   <u>Wishlist</u>   <u>Team</u> |  |  |  |
| Binaries                                                                                              |                                                                                                    |                                                                                                    |                                                                                                    |                                                                                                    |  |  |  |
| The latest rele                                                                                       | ase version (beta 0.65)                                                                                                    |                                                                                                    |                                                                                                    |                                                                                                    |  |  |  |
| -                                                                                                    |                                                                                                    |                                                                                                    | well. If you have a                                                                                                    | a problem with the release version, it mig                                                                                                    |  |  |  |
| see if I've alrea<br>The last release                                                                 | dy fixed the bug, before rep<br>e was signed using the old r                                                                               | porting it to me.                                                                                                  |                                                                                                    | a problem with the release version, it mig<br>has separate RSA and DSA signatures.                                                              |  |  |  |
| see if I've alrea<br>The last release<br>For Windows                                                  | dy fixed the bug, before rep<br>e was signed using the old r                                                                               | porting it to me.                                                                                                  |                                                                                                    |                                                                                                    |  |  |  |
| see if I've alrea<br>The last release<br><b>For Windows</b><br>PuTTY:                                 | dy fixed the bug, before rep<br>was signed using the old r<br>on Intel x86                                                                 | porting it to me.<br>elease keys (before the 20                                                                    | 15 rollover), so it                                                                                                    | has separate RSA and DSA signatures.                                                                                                    |  |  |  |
| see if I've alrea<br>The last release<br><b>For Windows</b><br>PuTTY:<br>PuTTYtel:                    | dy fixed the bug, before rep<br>e was signed using the old r<br>on Intel x86<br><u>putty.exe</u>                                           | porting it to me.<br>elease keys (before the 20<br><u>(or by FTP)</u>                                              | 15 rollover), so it<br><u>(RSA sig)</u>                                                                                      | has separate RSA and DSA signatures.                                                                                                    |  |  |  |
| see if I've alrea<br>The last release<br><b>For Windows</b><br>PuTTY:<br>PuTTYtel:<br>PSCP:           | dy fixed the bug, before rep<br>e was signed using the old r<br>on Intel x86<br><u>putty.exe</u><br><u>puttytel.exe</u>                    | porting it to me.<br>release keys (before the 20<br><u>(or by FTP)</u><br><u>(or by FTP)</u>                       | 15 rollover), so it<br>( <u>RSA sig)</u><br>( <u>RSA sig)</u>                                                                | has separate RSA and DSA signatures.<br>( <u>DSA sig)</u><br>( <u>DSA sig)</u>                                                                  |  |  |  |
| see if I've alrea<br>The last release<br><b>For Windows</b><br>PuTTY:<br>PuTTYtel:<br>PSCP:<br>PSFTP: | dy fixed the bug, before rep<br>e was signed using the old r<br>on Intel x86<br><u>putty.exe</u><br><u>puttytel.exe</u><br><u>pscp.exe</u> | porting it to me.<br>release keys (before the 20<br><u>(or by FTP)</u><br><u>(or by FTP)</u><br><u>(or by FTP)</u> | 15 rollover), so it<br>( <u>RSA sig)</u><br>( <u>RSA sig)</u><br>( <u>RSA sig)</u>                                           | has separate RSA and DSA signatures.<br>(DSA sig)<br>(DSA sig)<br>(DSA sig)                                                                     |  |  |  |
| see if I've alrea                                                                                     | dy fixed the bug, before rep<br>e was signed using the old r<br>on Intel x86<br>putty.exe<br>puttytel.exe<br>pscp.exe<br>psftp.exe         | porting it to me.<br>elease keys (before the 20<br>(or by FTP)<br>(or by FTP)<br>(or by FTP)<br>(or by FTP)        | 15 rollover), so it<br>( <u>RSA sig)</u><br>( <u>RSA sig)</u><br>( <u>RSA sig)</u><br>( <u>RSA sig)</u><br>( <u>RSA sig)</u> | has separate RSA and DSA signatures.<br>(DSA sig)<br>(DSA sig)<br>(DSA sig)<br>(DSA sig)                                                        |  |  |  |

4. If you are prompted to **Run or Save** the file, click **Run**. If you receive a message saying the publisher can't be verified, click **Run** again.

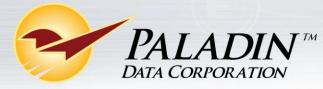

- 5. Click Generate.
- 6. Mouse over the blank area continuously until the green loading bar fills completely.
- 7. Click Save public key.
- 8. Click **Desktop**, and then double-click the **Paladin Keys** folder. In the **File name box**, enter *Paladin Public Key.txt*, and then click **Save**.

| Save public key as:                                                                                                    | idin Keys              |                | ✓ Search Paladin Key. | s p    |
|----------------------------------------------------------------------------------------------------|------------------------|----------------|-----------------------|--------|
| Organize                                                                                                    | / folder               |                |                       | = • 🔞  |
| <ul> <li>Favorites</li> <li>Desktop</li> <li>Downloads</li> <li>Recent Places</li> <li>Libraries</li> <li>Documents</li> <li>Music</li> <li>Pictures</li> <li>Videos</li> </ul> | Name                   | No items match | Date modified         | Туре   |
|                                                                                                    |                        | III            |                       | ×      |
| File name                                                                                                    | Paladin Public Key.txt |                |                       | •      |
| Save as type:                                                                                                    | All Files (*.*)        |                |                       | -      |
| Hide Folders                                                                                                    |                        |                | Save                  | Cancel |

9. In the **Conversions** menu, click **Export OpenSSH key**. When you receive a warning message, click **Yes**.

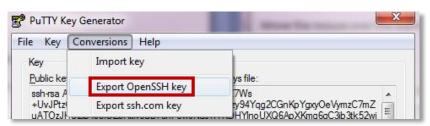

10. Click **Desktop**, and then double-click the **Paladin Keys** folder. In the **File name** box, enter *Paladin Private Key.txt*, and then click **Save**.

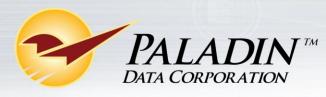

## Powerfully Simple Point of Sale

| 🕼 Save private key as:                                                                                      |                     |             |
|----------------------------------------------------------------------------------------------------|---------------------|-------------|
| 🖉 🖓 🕨 🕨 Paladin Keys 🔍 🗸                                                                                    | Search Paladin Keys | ٩           |
| Organize 🔻 New folder                                                                                       | 8==                 | • 🕐         |
| Favorites Name                                                                                              | Date modified       | Туре        |
| E Paladin Public Key                                                                                        | 9/25/2015 3:12 PM   | Text Docume |
| 👧 Downloads                                                                                                 |                     |             |
| 🔄 Recent Places                                                                                             |                     |             |
| <ul> <li>☐ Libraries</li> <li>☐ Documents</li> <li>∂ Music</li> <li>☐ Pictures</li> <li>☑ Videos</li> </ul> |                     | ,           |
| File name: Paladin Private Key.txt                                                                          |                     | •           |
| Save as type: All Files (*.*)                                                                               |                     | •           |
| Successiper (Annes (17)                                                                                     |                     |             |
| ) Hide Folders                                                                                              | Save                | Cancel      |

11. Close the **PuTTY Key Generator**.

## Set up the SIGIS SFTP server to download the Eligible Product List (EPL).

- The primary contact on the SIGIS account must email <u>help@sig-is.org</u> with the following text: *I am requesting that my SIGIS account be enabled for SFTP access to the Eligible Product List.* **Note**: You will receive an email containing your SFTP username within one day.
- 2. After you receive the email, go to <u>www.sig-is.org</u>.
- 3. Log in to your SIGIS membership account with your SIGIS username and password.

**Note**: This is your contact username and password, not the username you just received in the email. If you do not remember your username and password, click **Need Username and Password**.

- 4. Click EPL Download, and then preview and accept the End User License Agreement (EULA).
  - a. At the end of the page, next to the EULA agreement, select Click Here.
  - b. Review the agreement, and then click **I agree**.
- 5. Select the Key Authentication option.
- 6. At the end of the page, click Select.
- 7. Browse to **Paladin Public Key.txt** in the **Paladin Keys** folder on your **Desktop**, select it, and then click **Open**.

Note: Upon successful upload of your public key, you will receive an acknowledgement email.

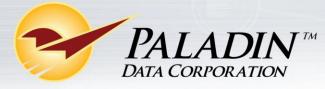

Configure Paladin POS for SIGIS automatic EPL download and processing.

- 1. Open Paladin Point of Sale.
- 2. On the File menu, click Setup.
- 3. Click the **Pharmacy** tab.
- 4. In the SIGIS pane, verify that the SIGIS SFTP Site value is episftp.sig-is.org or enter it yourself.
- In the SIGIS Username box, enter your SFTP username.
   Note: This is the username you received in the email in step 1 of the previous procedure. This username will be different from the one you use to log in to the SIGIS website.
- 6. Click Upload.
- 7. Browse to **Paladin Private Key.txt** in the Paladin Keys folder on your **Desktop**, select it, and then click **Open**.
- 8. Click Close. When you are prompted to save your changes, click Yes.

**Note**: When you save your changes, Paladin will automatically download and process the SIGIS Eligible Product List (EPL). After the initial download, Paladin Point of Sale will check the age of the EPL weekly and download a new list from SIGIS when the current list is more than 24 days old.